How to disable the battery saver?

HUAWEI

EMUI 10.0

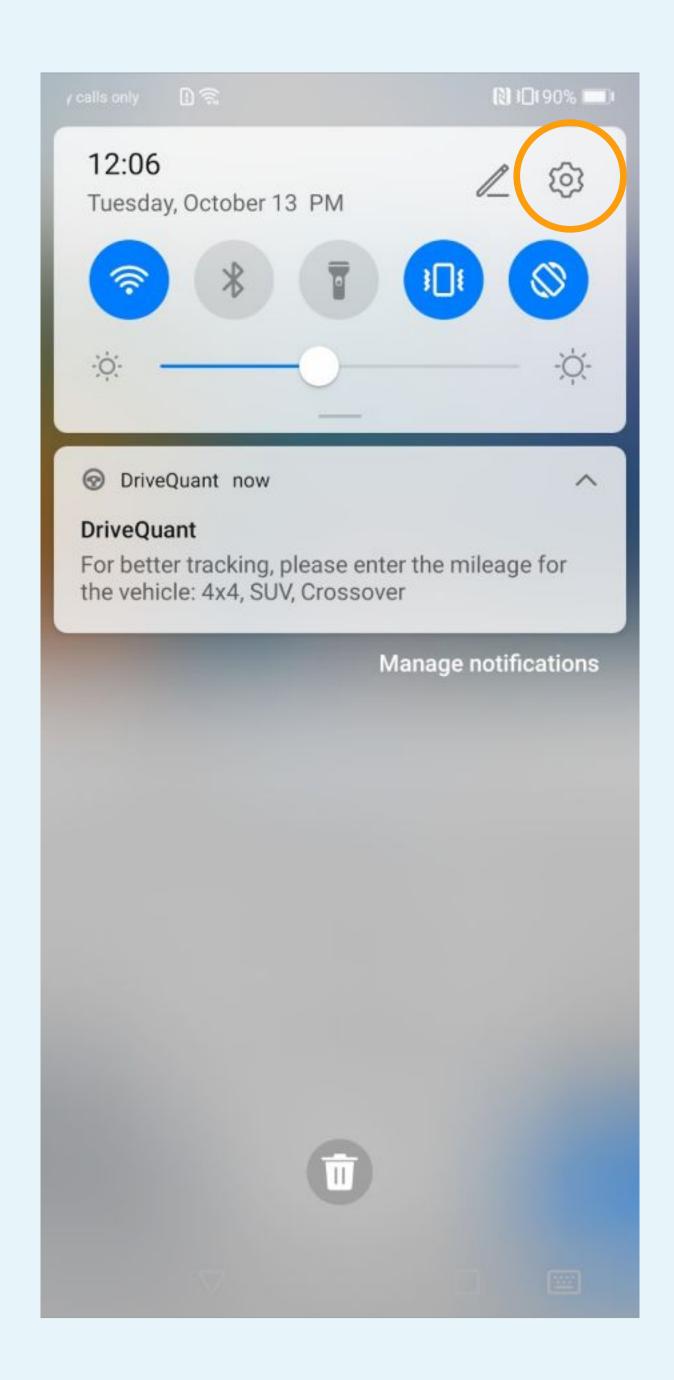

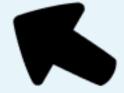

#### Tap on phone settings

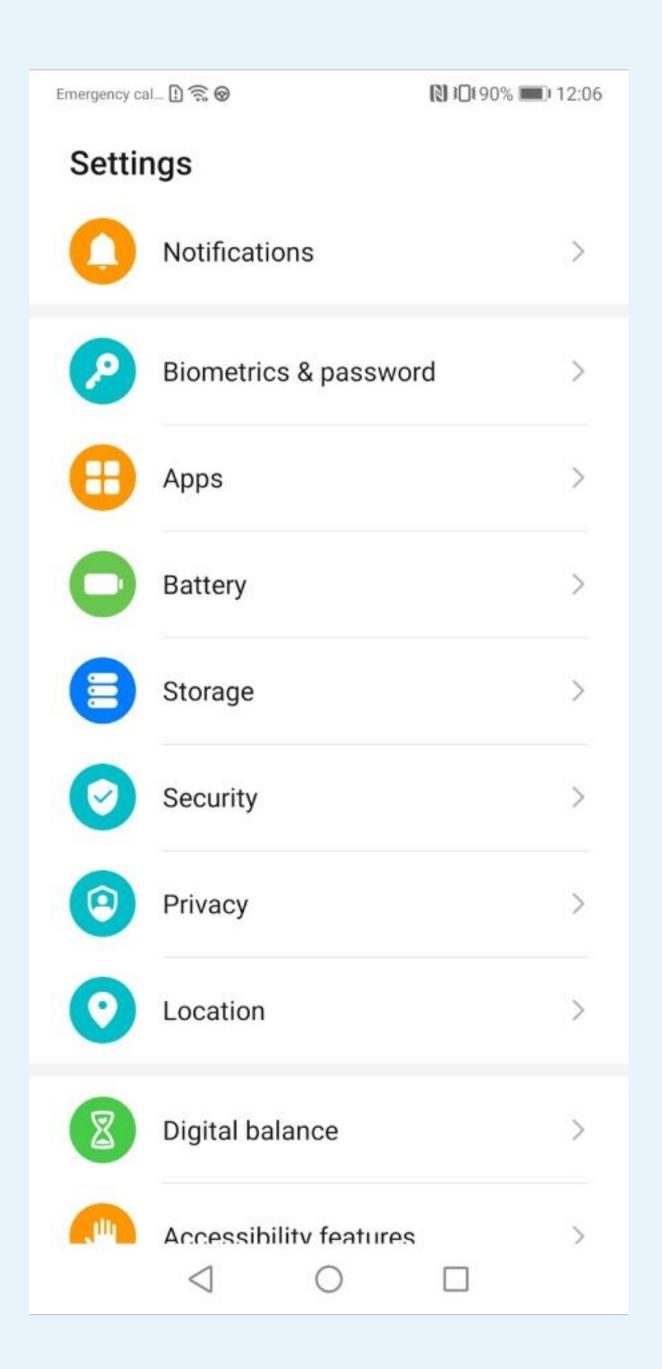

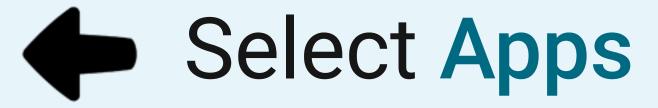

#### Emergency cal... 🗓 🛜 ⊗ № 12:07 ← Apps Apps App launch Permission manager Default apps **AppAssistant** App Twin Disabled > APP SETTINGS Calendar Contacts Email Gallery

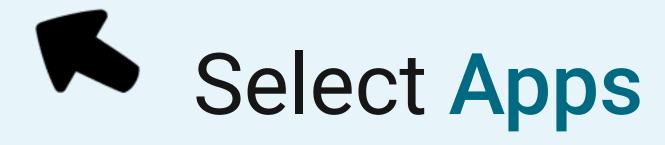

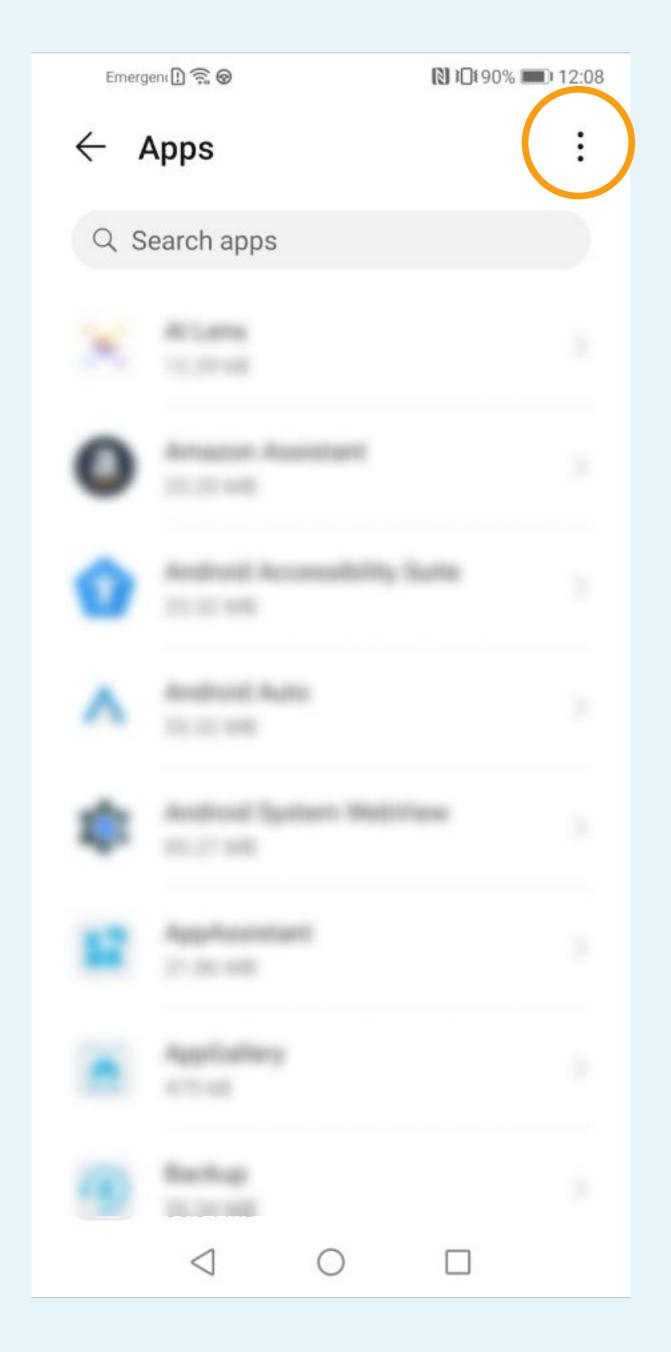

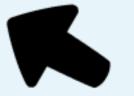

Tap on « ... » at the top of the screen

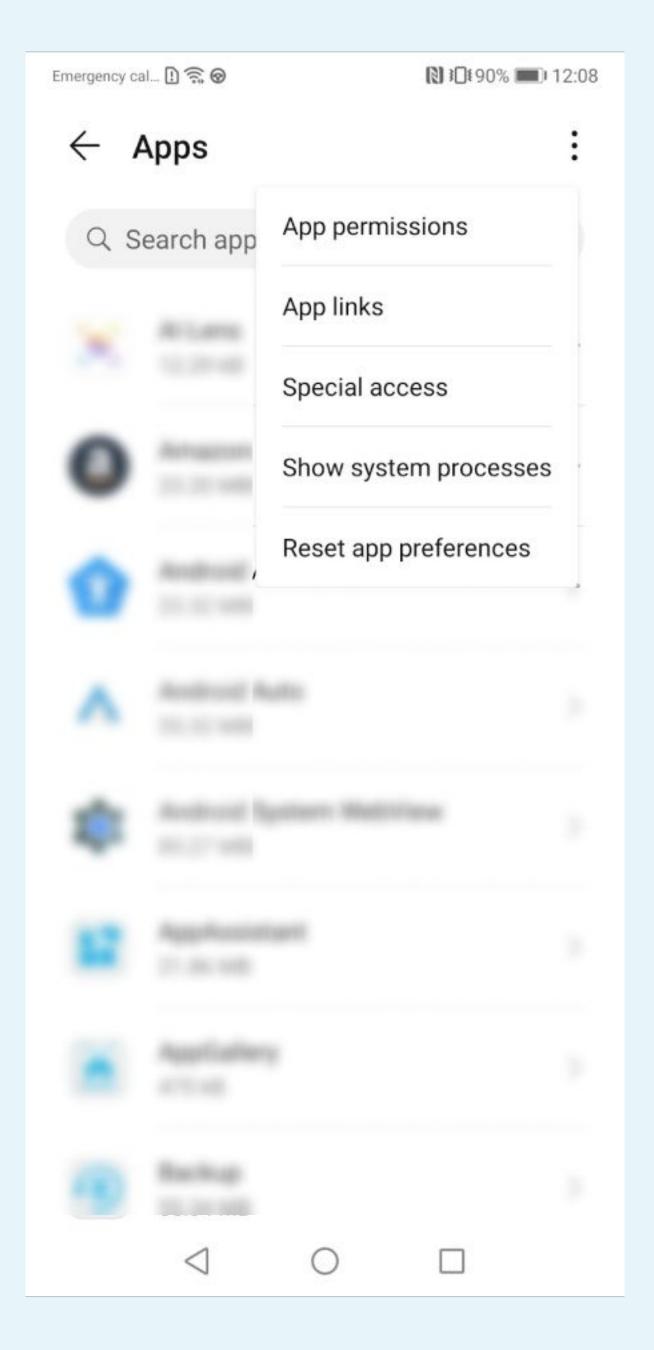

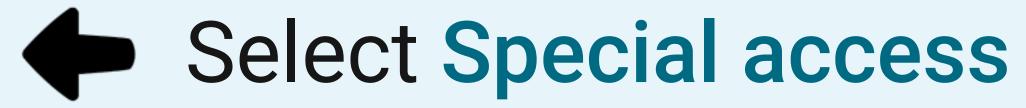

#### Emergency cal... ① 🛜 ⊗ 12:08 Special access **Battery optimization** Do Not Disturb access Draw over other apps Write system settings Notification access Picture-in-picture Premium SMS access Unrestricted data access Usage information access VR helper services Wi-Fi control

#### STEP n°6

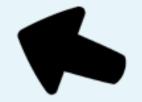

### Select Battery optimization

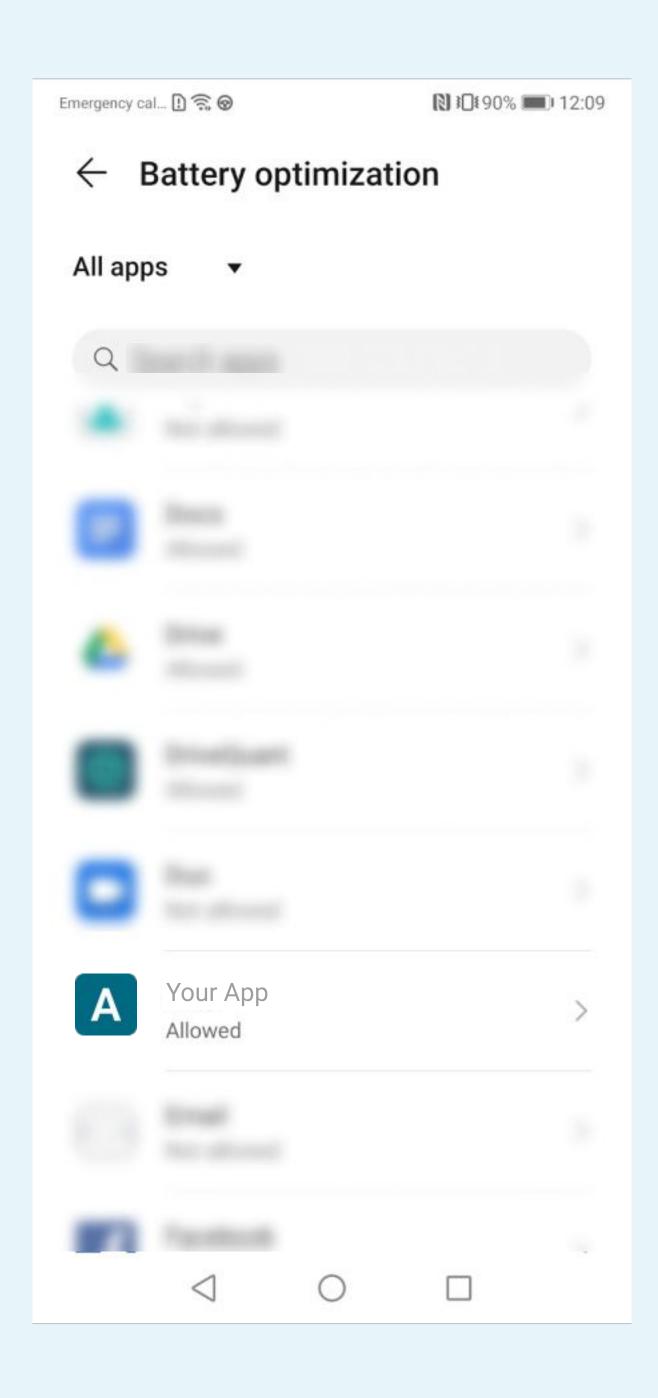

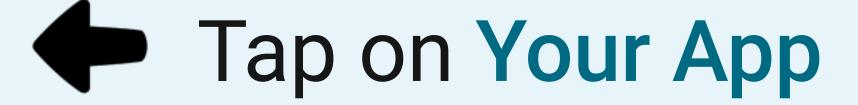

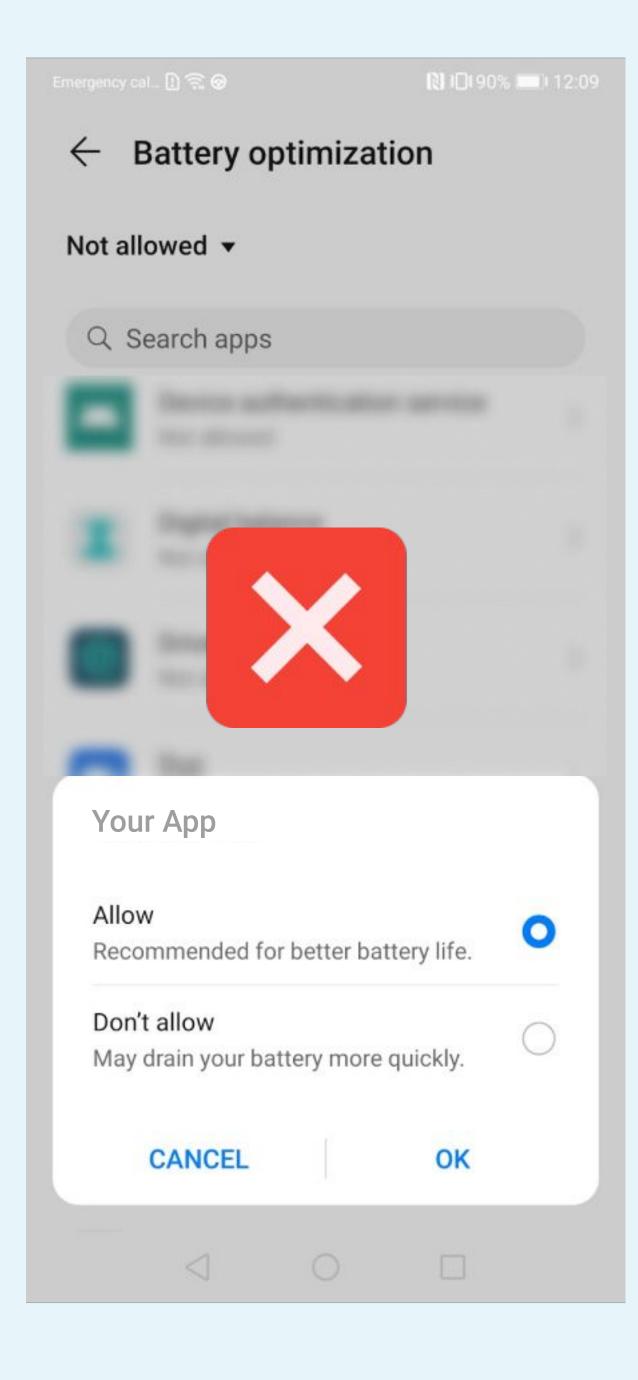

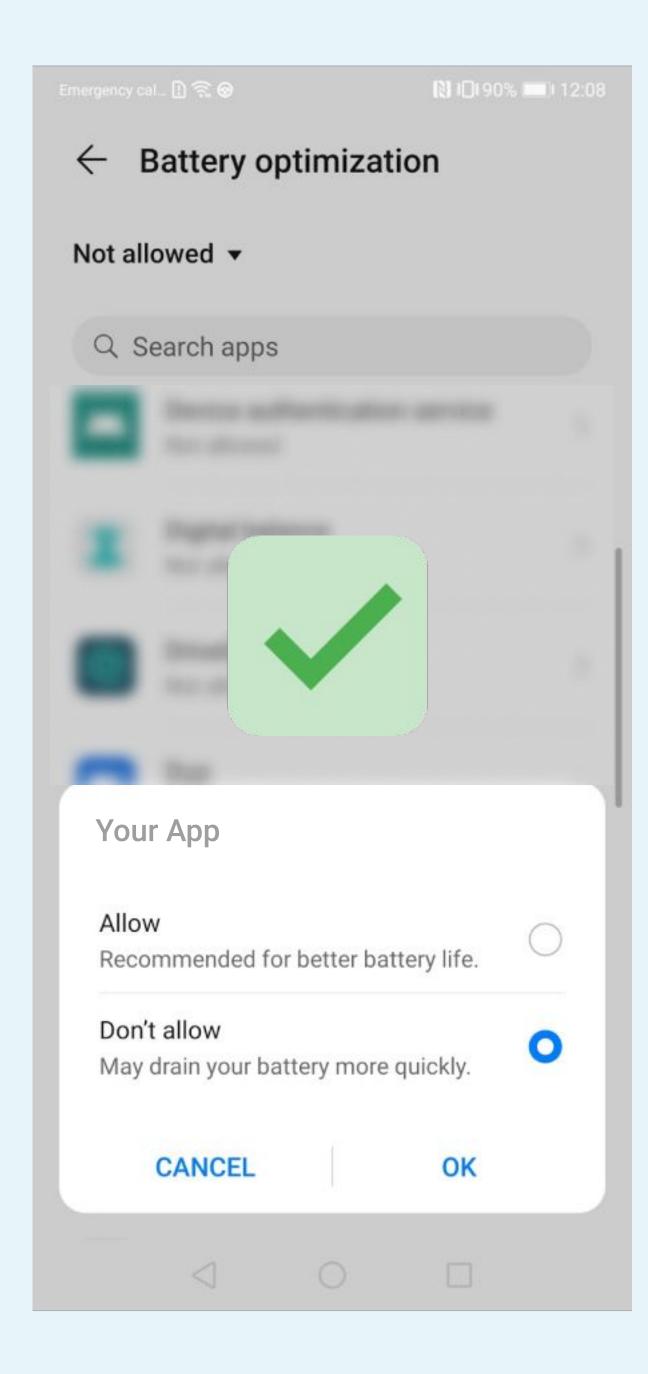

To disable battery optimization, select Don't Allow

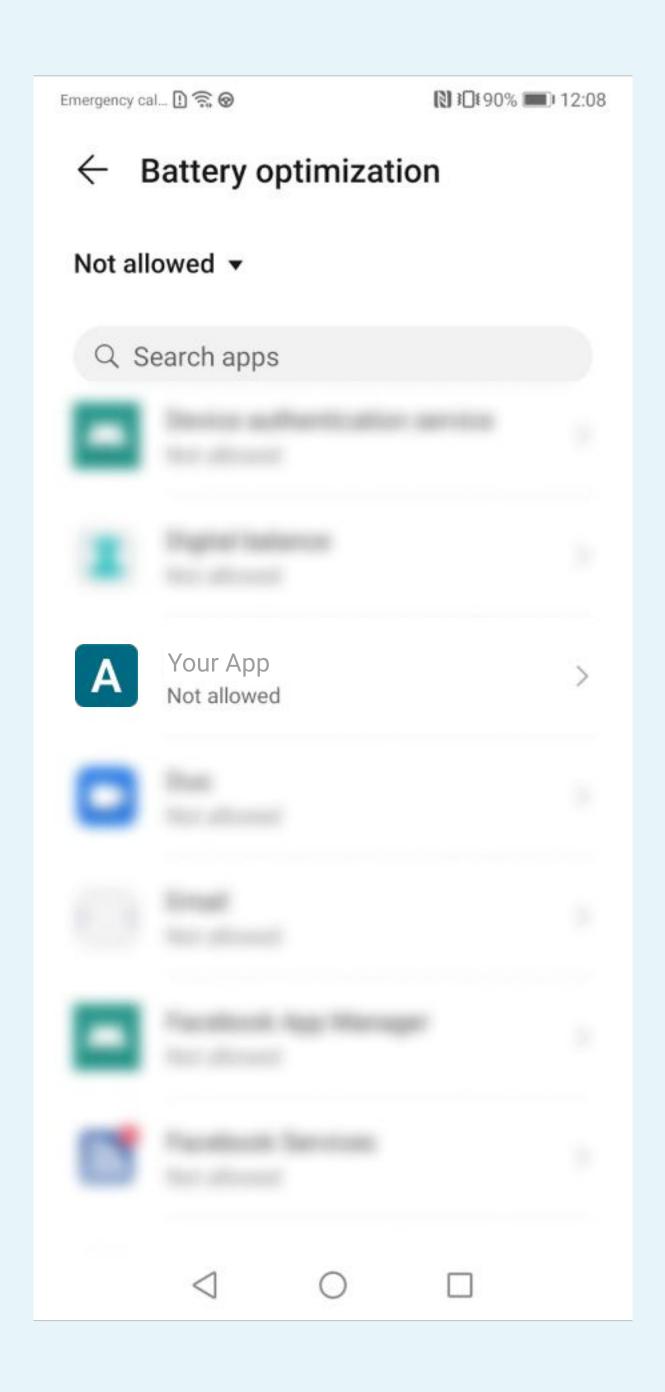

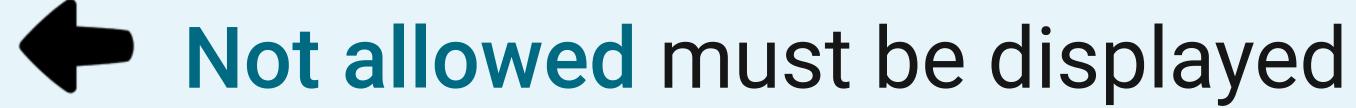

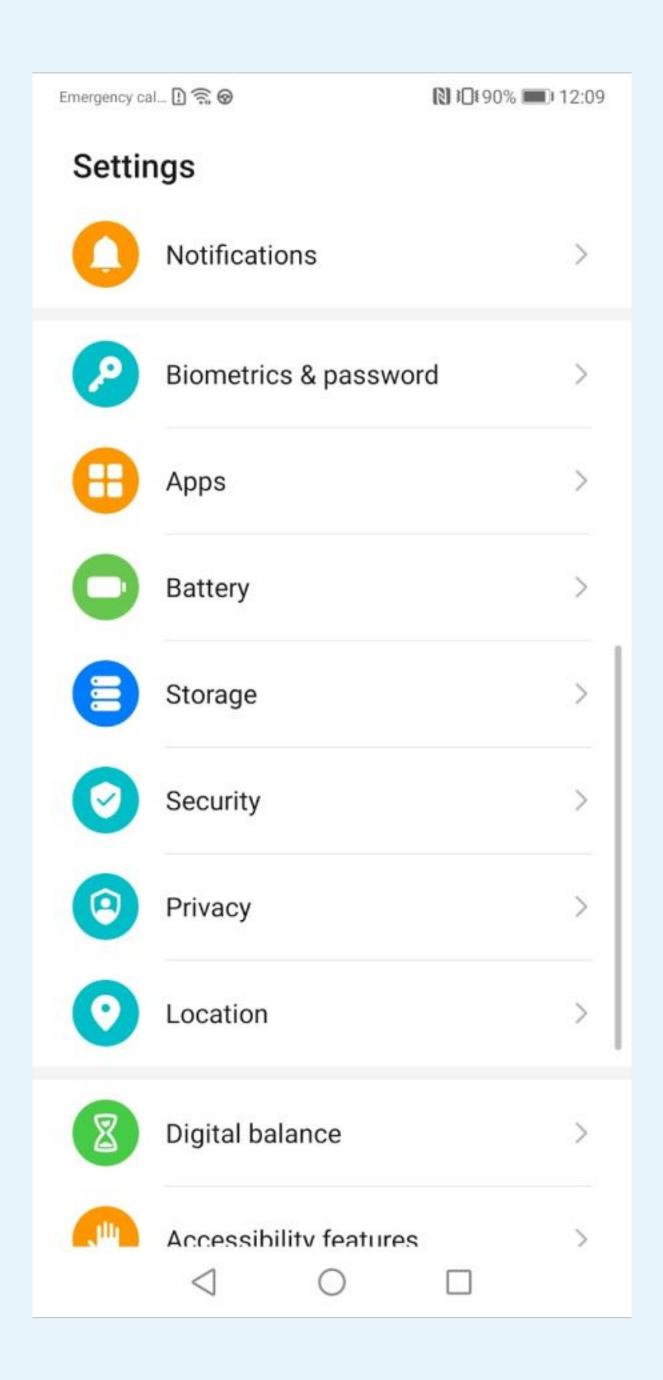

Go back to the phone settings and select Battery

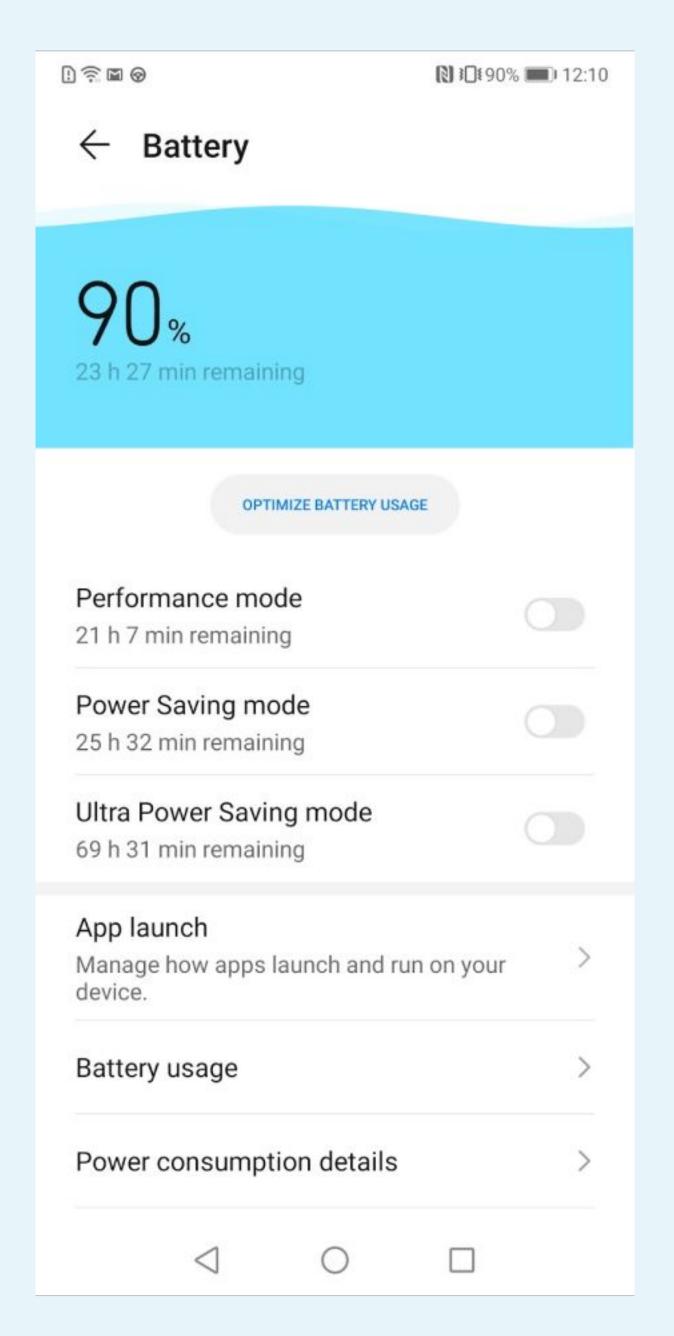

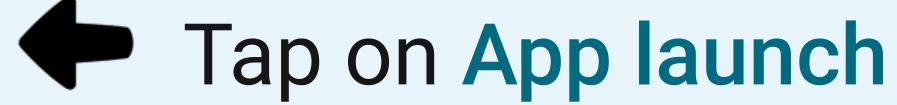

# D ≅ ■ ⊗ 12:10 ← App launch Q Search Manage all automatically Your App Manage automatically

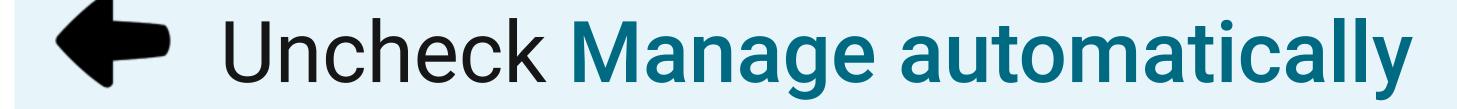

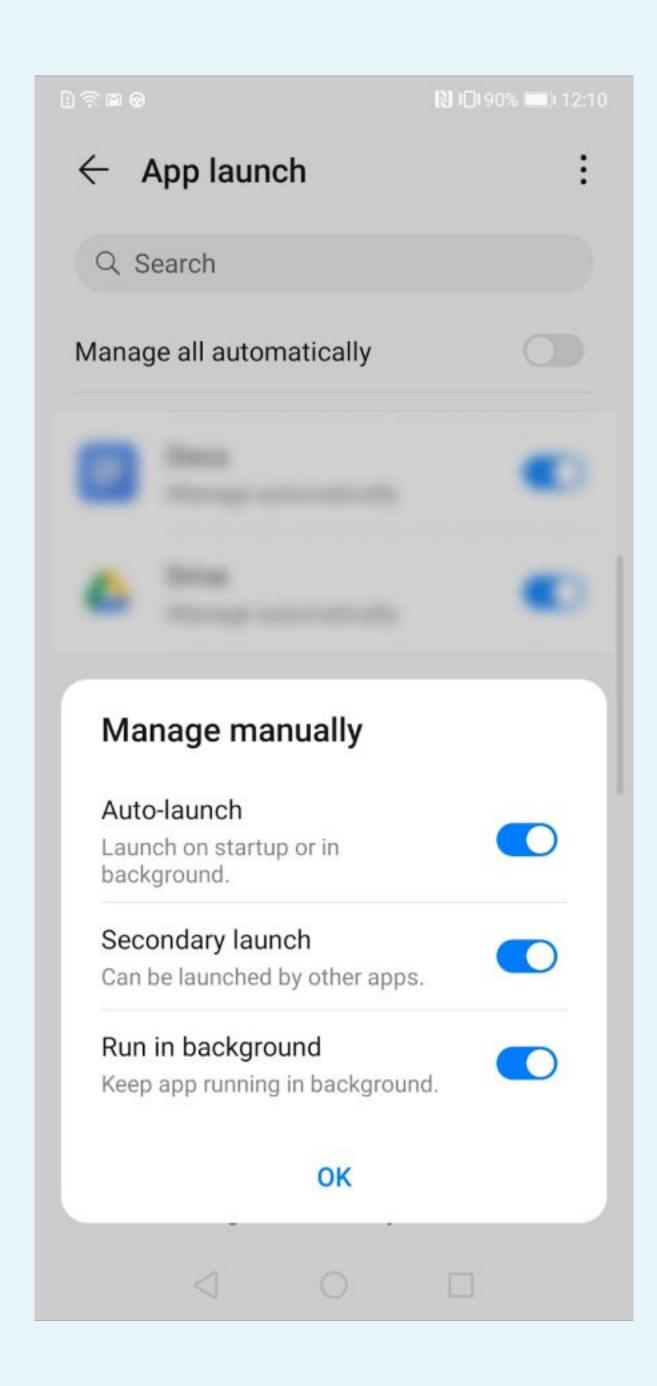

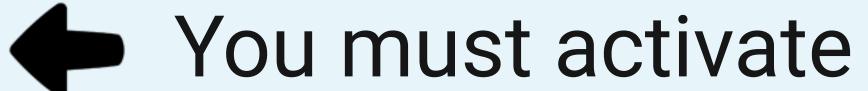

- Auto-launch
- Secondary launch
- Run in background

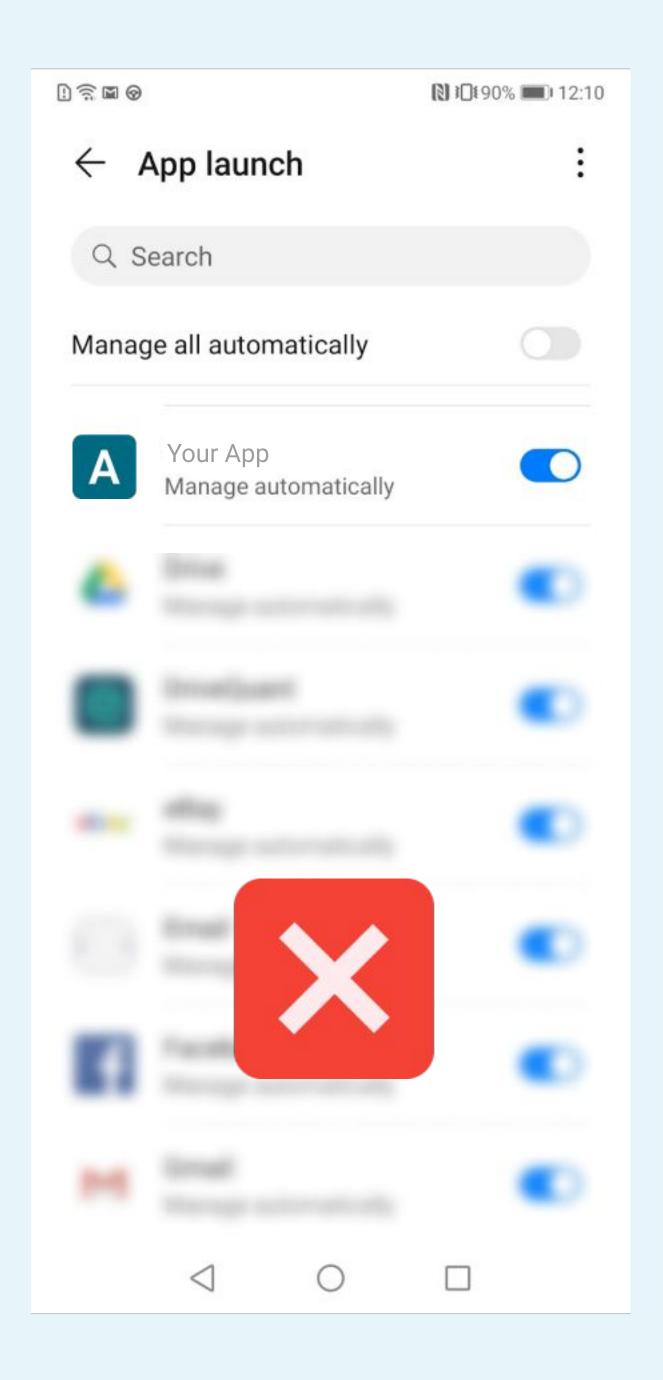

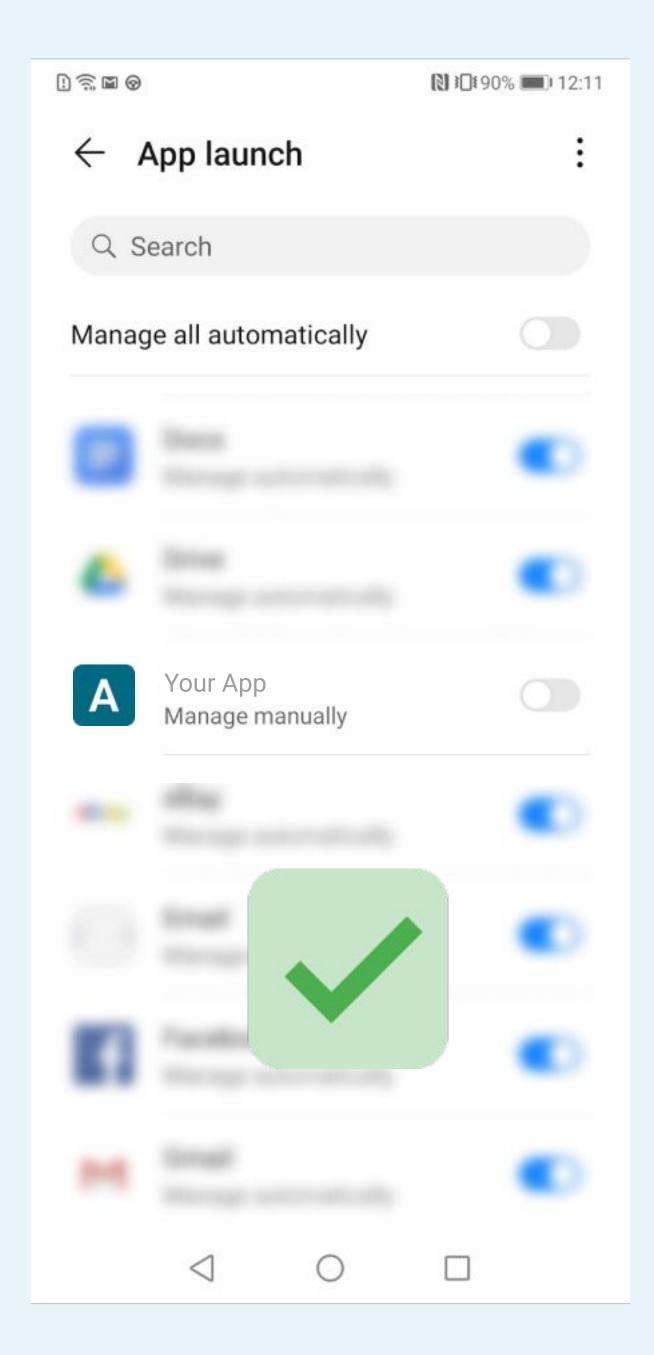

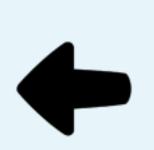

# Manage manually must be displayed

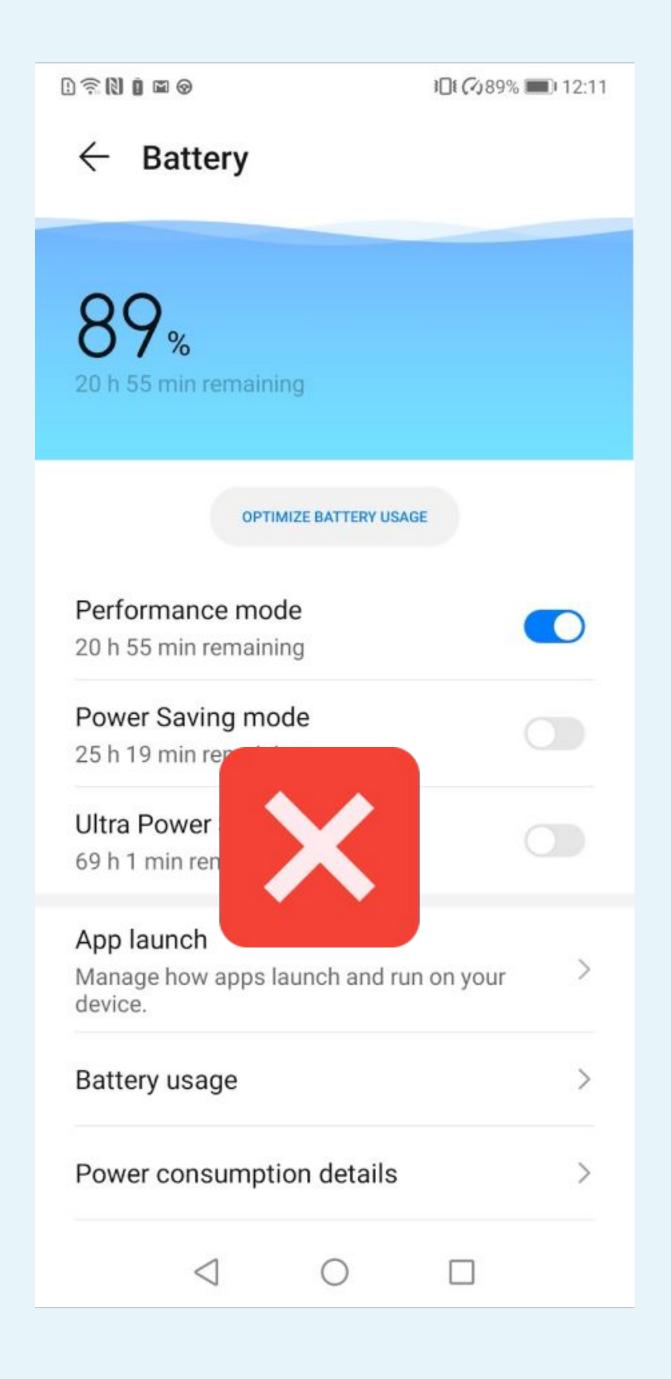

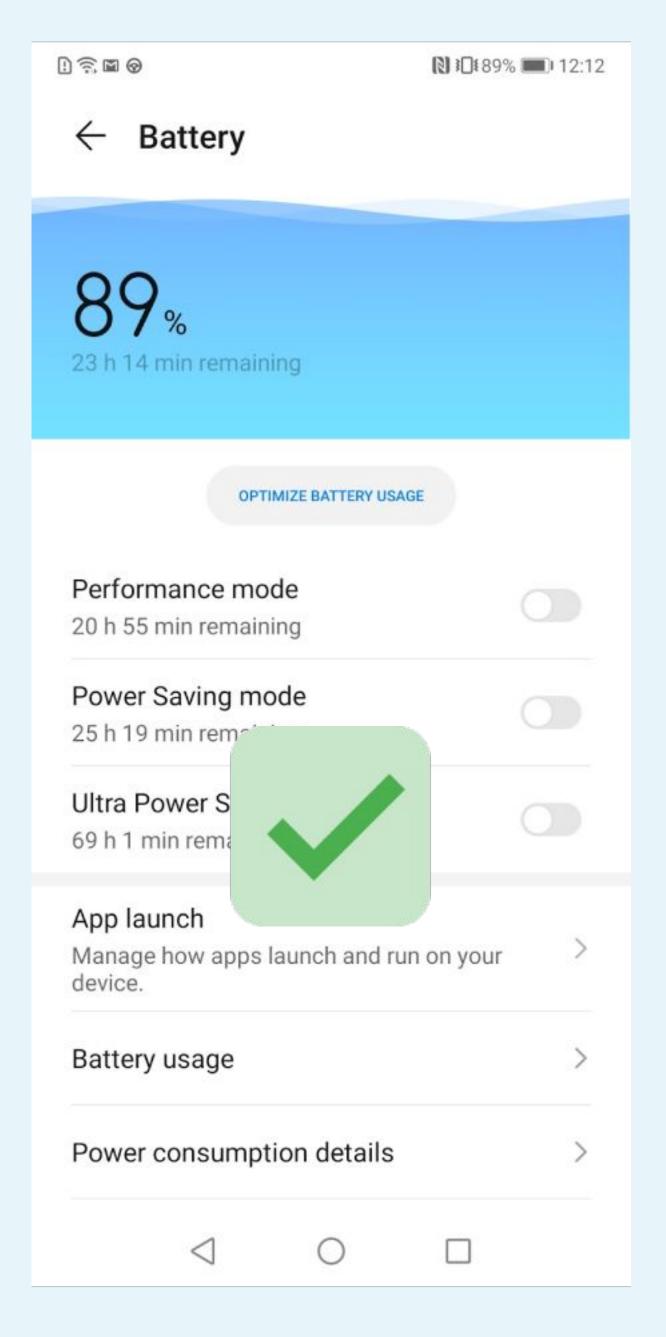

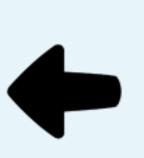

# Performance mode should be deactivated